# **Avaliação do Editor**

A fim de colher críticas sobre o editor de diagramas dirigido por metamodelos apresentado neste trabalho, foi conduzido um estudo através de avaliação com usuários para investigar o benefício que o programa proporciona ao usuário para atingir o seu objetivo: a concepção e representação de soluções interativas sem erros de sintaxe. Trata-se de um estudo qualitativo, sem intenção de se realizar um estudo estatístico levando em consideração taxas de erros e acertos.

Partimos das seguintes questões sobre o editor:

- Quais erros de sintaxe são evitados ao se utilizar a ferramenta? (E quais permanecem?)

- De que maneira as atividades de construção e correção das representações se alternam ou se relacionam?

- Quais benefícios o usuário adquire ao utilizar o editor de diagramas com controle sobre a sintaxe?

Para a primeira questão, decidimos investigar a eficácia do corretor de sintaxe utilizada na ferramenta. Para isso, pedimos aos usuários para elaborarem uma solução de design a partir de um cenário criado para o estudo, e observamos se o usuário consegue comete algum erro de sintaxe que escape da validação da ferramenta.

Para a segunda questão, investigamos as atitudes tomadas pelos participantes com respeito às atividades de construção e correção das representações. Para avaliar esse ponto, foi pedido ao usuário para elaborar uma solução de interação baseado num cenário, utilizando a ferramenta proposta sem o detector de erros sintáticos ligado. Após o término da elaboração, foi pedido ao participante que complementasse a solução criada com novas informações conforme um segundo cenário. Mas, dessa vez, a ferramenta teve o seu detector de erros sintáticos ligado. A intenção desse experimento é observar como o participante atuará com relação aos erros identificados sobre o diagrama previamente criado e sobre as extensões que serão elaboradas com base no segundo cenário.

Para a terceira questão, investigamos quais são os benefícios trazidos pelo uso do editor com regras de sintaxe para o usuário. Para essa questão,

observamos a diferença de atitude do participante ao utilizar o editor com e sem regras de sintaxe. Além disso, foram exploradas no questionário e na entrevista do estudo questões que pedem para cada participante avaliar o editor proposto com relação a outros editores por ele utilizados, assim como elaboração de soluções no papel. Também foi observado o grau de satisfação dos participantes com relação à correção sintática da solução de interação criada.

Todos os participantes foram incentivados a falar e expressar a todo momento a sua opinião em cada fase do estudo. Este, foi relatado em caráter qualitativo, uma vez que não se trata de um estudo estatístico levando em consideração taxas de erros e acertos, e sim um estudo exploratório.

Foi efetuado um teste-piloto antes de iniciar os experimentos para avaliar o planejamento do estudo e ajustar o material de teste (questionário, entrevista, diagrama, cenário), nível de esforço requerido e ajuste de tempo máximo. Como de praxe, os dados coletados no teste-piloto não foram considerados na análise dos resultados do estudo relatados nesta dissertação.

Todo o material utilizado no experimento, tais como cenários, questionários, diagramas, índice visual, roteiro de entrevista, encontram-se nos Apêndice A (material utilizado no teste-piloto) e B (material revisado após o teste-piloto).

## **6.1 Perfil dos participantes**

Os participantes escolhidos para o estudo são ou foram alunos de Computação da PUC-Rio, onde aprenderam a utilizar a linguagem MoLIC para conceber soluções interativas de design. A maioria possui o conhecimento básico sobre a linguagem pelo fato de ter cursado alguma disciplina de IHC durante o curso. Porém, assumimos que nem todos os participantes se lembram de todos os recursos da linguagem, elementos e regras sintáticas. Esse conhecimento básico serviu como base para a formulação do experimento, de modo a não tornar as tarefas realizadas durante a pesquisa muito complexas.

Dentro do experimento foi realizado um exercício pré-teste com o intuito de nivelar o conhecimento da linguagem entre todos os participantes. Para isso, foi criado um índice visual dos elementos MoLIC utilizados nos exemplos e no teste, um diagrama MoLIC de exemplo com o seu devido cenário. Os três documentos se encontram nos Apêndices A e B.

A tabela 1 apresenta os dados coletados dos participantes a respeito dos editores de diagramas mais utilizados por eles na elaboração de soluções interativas.

|                        | P <sub>1</sub> | P <sub>2</sub> | P <sub>3</sub> | P <sub>4</sub> | <b>P5</b> | <b>P6</b> | <b>P7</b> | P <sub>8</sub> |
|------------------------|----------------|----------------|----------------|----------------|-----------|-----------|-----------|----------------|
| Papel e lápis          | Χ              | X              | X              | X              | Χ         | Χ         | X         | X              |
| <b>Microsoft Visio</b> | X              | X              | X              | X              | X         |           | Χ         | Χ              |
| Dia                    |                |                |                |                |           |           |           |                |
| ArgoUML                |                |                |                |                |           |           |           |                |
| <b>Molic Designer</b>  | X              | X              |                | Χ              |           |           |           | x              |
| <b>PowerPoint</b>      |                |                | Χ              |                |           |           |           |                |
| Astah                  |                |                |                | Χ              | Χ         | Χ         |           |                |

**Tabela 1 - Relacionamento de cada participante ao uso de diferentes editores de diagramas.** 

É perceptível a predominância do uso do papel e lápis e do programa Microsoft Visio. O fato de existir um stencil da MoLIC para Visio pode ter influenciado nas respostas dos participantes por já terem utilizado na disciplina de IHC. Os conhecedores da ferramenta MoLIC Designer são alunos que passaram pela disciplina de IHC depois de 2010, data do início da utilização da ferramenta na disciplina.

Nas tabelas 2 e 3, é possível analisar o grau de familiaridade dos participantes com a linguagem MoLIC. A quantidade de sistemas projetados em MoLIC influencia na sua familiaridade com a linguagem. Os participantes mais familiarizados, não necessitaram de índice visual dos elementos, nem de consulta ao exemplo proposto para a elaboração do exercício. Porém, aqueles que são pouco familiarizados com a linguagem, foram bastante influenciados pelo exemplo dado copiando a mesma organização de elementos.

|                | <b>Pouco</b><br><b>Familiar</b> |   |   |   |   | <b>Muito</b><br><b>Familiar</b> |
|----------------|---------------------------------|---|---|---|---|---------------------------------|
| P <sub>1</sub> |                                 |   | X |   |   |                                 |
| <b>P2</b>      |                                 |   |   |   | X |                                 |
| P <sub>3</sub> |                                 | X |   |   |   |                                 |
| <b>P4</b>      |                                 |   |   |   |   | X                               |
| <b>P5</b>      | X                               |   |   |   |   |                                 |
| <b>P6</b>      | X                               |   |   |   |   |                                 |
| <b>P7</b>      |                                 |   |   | X |   |                                 |
| P <sub>8</sub> |                                 |   |   | X |   |                                 |

**Tabela 2 - Grau da familiaridade com a MoLIC.** 

|                | <b>Nenhum</b>             | $1-2$ | $3 - 4$ | $5-6$ | $7 - 8$ | $9 - 10$ | <b>11 ou</b><br>mais |
|----------------|---------------------------|-------|---------|-------|---------|----------|----------------------|
| P <sub>1</sub> | X                         |       |         |       |         |          |                      |
| P <sub>2</sub> |                           | X     |         |       |         |          |                      |
| P <sub>3</sub> |                           |       | X       |       |         |          |                      |
| <b>P4</b>      |                           |       |         | X     |         |          |                      |
| <b>P5</b>      | $\boldsymbol{\mathsf{X}}$ |       |         |       |         |          |                      |
| P <sub>6</sub> | X                         |       |         |       |         |          |                      |
| P7             |                           |       | X       |       |         |          |                      |
| P <sub>8</sub> |                           |       |         | X     |         |          |                      |

**Tabela 3 - A quantidade de sistemas já projetados (total ou parcialmente) com a MoLIC.** 

A tabela 4 apresenta os dados sobre a frequência que os participantes encontraram erros de sintaxe numa representação de interação já concluída e a tabela 5, a segurança dos participantes em relação a corretude sintática dos seus diagramas MoLIC.

Fica claro na tabela que apenas o P4 possui segurança sobre a corretude de seus diagramas, isso se deve pelo fato de sua experiência com linguagens de IHC ser a maior entre os participantes, mesmo não estando claro na tabela 4. Os outros participantes mostraram uma preocupação com a corretude sintática dos modelos pois desconhecem um mecanismo automático para a checagem de erros nesses modelos.

|                | <b>Nunca</b> | <b>Poucos</b><br>erros |   |                         |   | <b>Muitos</b><br>erros | <b>Sempre</b> |
|----------------|--------------|------------------------|---|-------------------------|---|------------------------|---------------|
| P <sub>1</sub> |              |                        |   | $\overline{\mathsf{X}}$ |   |                        |               |
| P <sub>2</sub> |              |                        | X |                         |   |                        |               |
| P <sub>3</sub> |              | X                      |   |                         |   |                        |               |
| <b>P4</b>      |              |                        |   | X                       |   |                        |               |
| <b>P5</b>      | X            |                        |   |                         |   |                        |               |
| <b>P6</b>      |              |                        |   | X                       |   |                        |               |
| P7             |              |                        |   | X                       |   |                        |               |
| P <sub>8</sub> |              |                        |   |                         | X |                        |               |

**Tabela 4 - Frequência que os participantes encontraram erros de sintaxe numa representação de interação já concluída.** 

|                | <b>Pouco</b><br>seguro |   |   |  |   | <b>Muito</b><br>seguro |
|----------------|------------------------|---|---|--|---|------------------------|
| P <sub>1</sub> |                        |   | X |  |   |                        |
| P <sub>2</sub> |                        | X |   |  |   |                        |
| P <sub>3</sub> |                        |   | X |  |   |                        |
| <b>P4</b>      |                        |   |   |  | X |                        |
| <b>P5</b>      | X                      |   |   |  |   |                        |
| P <sub>6</sub> | X                      |   |   |  |   |                        |
| P7             |                        | X |   |  |   |                        |
| P <sub>8</sub> |                        | Χ |   |  |   |                        |

**Tabela 5 - Segurança do participante sobre a corretude sintática dos seus diagramas MoLIC** 

## **6.2 Metodologia**

O estudo consistiu em seis fases. A primeira fase é um questionário préteste que traça o perfil do participante. Perguntas relacionadas ao uso de editores de interação, o conhecimento sobre a linguagem MoLIC e a frequência de utilização de diagramas design de interação. Algumas respostas deveriam ser dadas em um gradiente de 7 pontos, baseado na escala de Likert [Likert,1932], como mostra o exemplo na Figura 52.

Como você qualifica seu grau de familiaridade com a MoLIC?

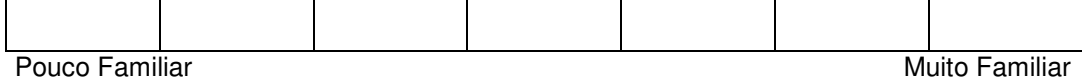

#### **Figura 52 - Gradiente com número ímpar de escolhas.**

A segunda fase foi o pré-teste, onde foi apresentado o índice visual da MoLIC, um cenário de exemplo e o seu respectivo diagrama. Todos os participantes tiveram contato com a linguagem MoLIC em algum momento de sua vida acadêmica mas uma explicação básica foi dada aos participantes para nivelar o conhecimento requerido para o teste.

O exercício foi aplicado já utilizando o editor de metamodelos construído nesse trabalho, mas com a detectação de erros de sintaxe desligada. O objetivo dessa etapa foi ensinar o usuário a usar a ferramenta e lembrar os conceitos básicos da linguagem MoLIC antes da etapa seguinte que era a elaboração do modelo.

Na terceira fase, o participante elaborou uma solução de interação MoLIC a partir de um cenário entregue. Essa solução foi elaborada utilizando o editor de metamodelos sem a utilização de regras de sintaxe. O participante tinha à disposição o material entregue na segunda fase, caso sentisse necessidade. O objetivo desta etapa era deixar o usuário livre para utilizar a ferramenta com a possibilidade de cometer erros de sintaxe como em qualquer outro editor de diagramas. Esse foi um momento importante para observar a usabilidade do editor comparado a outros editores existentes. Para isso, foi gravada toda a interação do participante, onde é possível avaliar a quantidade de erros e acertos para executar uma determinada ação, o impedimento do progresso da elaboração por conta de bugs e situações que o usuário não sabia como executar uma determinada ação.

Na quarta fase, o participante complementou a solução criada na terceira fase. Para isso, foi entregue outro cenário que solicitava um complemento do cenário anterior. Nesta fase, o editor de metamodelos foi utilizado com a detectação de erros de sintaxe ativada. Esta é a fase mais interessante do estudo, pois o detector de erros de sintaxe é ativado e o participante observa todos os erros que cometeu na terceira fase. Nesse momento é observada a atitude que ele toma na elaboração no modelo. Ele pode decidir consertar os erros cometidos anteriormente ou executar a tarefa da fase atual antes de consertar os erros. A partir desse momento, o editor acompanha todas as

operações realizadas pelo participante, alertando-o caso cometa alguma infração às regras sintáticas da linguagem MoLIC.

Vale ressaltar que a terceira e quarta fase tiveram suas interações gravadas por um programa de captura de tela. Isso facilita o estudo sobre a interação do usuário, pois evita a perda do registro de momentos importantes do teste.

Na quinta fase foi entregue um questionário pós-teste. Ele aborda assuntos como entendimento do erro de sintaxe apresentado, colaboração do editor para a detectação do erro, colaboração do editor para a correção do erro e confiabilidade da correção sintática do editor.

Na sexta e ultima fase foi realizada uma entrevista com os participantes. O objetivo principal da entrevista foi levantar comentários a respeito do editor de metamodelos com regras de sintaxe.

## **6.3 Teste-Piloto**

O teste-piloto foi fundamental para o ajustar o planejamento do teste antes de sua realização. O Apêndice A apresenta os artefatos utilizados no teste-piloto e o Apêndice B apresenta os artefatos revisados após a aplicação do testepiloto. Todas as alterações ocorridas no planejamento ou material do teste são descritas a seguir:

#### **6.3.1 Questionário Pré-Teste**

A primeira pergunta do questionário pré-teste é sobre a experiência do participante em relação a design de interação. A pergunta explorava pouco o assunto e deixa o sentido da palavra experiência muito vago. Então, decidimos explorar mais essa pergunta, especificando melhor a experiência do participante.

Para isso, dividimos a pergunta em 5 tópicos, perguntando a frequência de uso das seguintes representações: cenário, *storyboard*, modelo de tarefa, modelo de interface e por ultimo a opção outro com um espaço a ser preenchido. Cada tópico tem uma escala de 7 pontos que varia de acordo com a frequência de uso.

Na quarta pergunta foram adicionadas mais opções de editores de diagramas para o participante selecionar. Como muitos dos usuários entrevistados devem conhecer o editor MoLIC Designer e PowerPoint, foram duas adições bem-vindas para facilitar no momento do preenchimento.

Por último, foi transferida uma das perguntas do questionário pós-teste para o pré-teste. A seguinte pergunta "Quão seguro você fica a respeito da corretude sintática dos seus diagramas MoLIC?". Faz mais sentido perguntar antes do teste, pois o objetivo é comparar essa "segurança" do participante antes e depois do contato com o editor de metamodelos com regras de sintaxe.

### **6.3.2 Cenários**

Poucas alterações ocorreram nos cenários de teste. Foram corrigidos alguns erros de concordância e algumas frases foram melhoradas para facilitar o entendimento do cenário. Nas instruções de cada um, foi ressaltado em negrito o fato de o editor de metamodelos estar com as regras desligadas no primeiro teste e ligadas no segundo teste.

#### **6.3.3 Questionário Pós-teste**

O questionário foi totalmente refeito, pois as perguntas estavam confusas para o entendimento do participante do teste-piloto.

O objetivo deste questionário era explorar dos participantes os seguintes tópicos: a colaboração do editor em detectar um erro, a colaboração do editor a entender qual foi o erro, a colaboração do editor a decidir o que fazer para corrigir o erro, e por último, a segurança que o editor passa a respeito da correção sintática do diagrama. As quatro perguntas foram elaboradas na escala de 7 pontos, variando de "nem um pouco" até "muito".

#### **6.3.4 Termo de Consentimento**

No termo de consentimento foram feitas algumas alterações no texto e na folha de assinatura. No texto, foi retirada qualquer menção de equipe e trocada para aluno do Departamento de Informática. No segundo item do texto, foi

retirada o frase que mantinha o compromisso de divulgar os resultados para a disciplina de IHC, pois a palavra "compromisso" incomodou o participante do teste por parecer uma obrigação. Outra interpretação abre a possibilidade de não poder descartar o teste, já que sou obrigado a divulgar os dados na disciplina de IHC. Na folha de assinatura, foi retirado o entrevistador, já que ele é o mesmo que o responsável.

## **6.4 Apreciação dos Resultados**

As subseções a seguir apresentam os resultados obtidos pelos questionários e entrevistas. O objetivo das entrevistas era, no momento da resposta do segundo questionário, confrontar o participante com a sua atuação nos exercícios propostos. Os resultados de cada fase foram colocados em uma tabela com os participantes.

### **6.4.1 Erros capturados pelo editor**

Os erros apresentados na Tabela 6 são os erros capturados pelo editor de diagramas e não o total de erros cometidos pelo participante, já que alguns erros de sintaxe foram consertados durante o primeiro exercício com a ajuda do exemplo dado. A quantidade de erros foi baixa e dentro do previsto, pois o exercício dado ao usuário era de baixa complexidade. Essa escolha foi feita por dois motivos: o tempo de elaboração do exercício precisava ser curto e era preciso nivelar o exercício para torná-lo acessível aos participantes com menor conhecimento da linguagem.

Outro fator determinante é a pouca quantidade de regras sintáticas existentes na linguagem MoLIC. Muitos dos erros cometidos eram relacionados à distração do usuário no momento da elaboração do modelo, e mesmo assim, muitos erros foram corrigidos ainda no primeiro exercício por influência do exemplo dado aos participantes no exercício pré-teste.

Os participantes P4, P7 e P8 não utilizaram o exemplo dado no exercício pré-teste e não cometeram nenhum erro sintático pelo grau de familiaridade com a linguagem MoLIC. Os participantes P2 e P6 cometeram erros de sintaxe no

modelo mas os corrigiram com a ajuda do exemplo antes do editor ser testado com a regras de sintaxe ativadas.

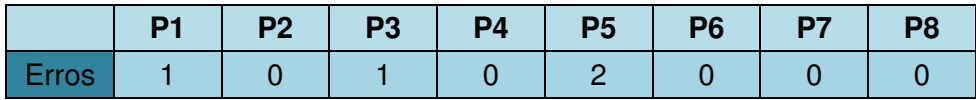

**Tabela 6 - A quantidade de erros cometidas pelos participantes capturados pelo editor.** 

### **6.4.2 Apresentação dos erros de sintaxe**

Um dos pontos mais importantes do editor de diagramas é a apresentação dos erros de sintaxe. É importante observar que 5 dos participantes não tiveram erros em seus testes. Por isso, após o término da atividade, foram apresentadas simulações de erros para eles poderem opinar sobre a representação do erro e o entendimento da mensagem de erro.

 Sobre a forma como os erros são apresentados no modelo, a maioria dos usuários aprovaram a ideia conforme a Tabela 7 a seguir.

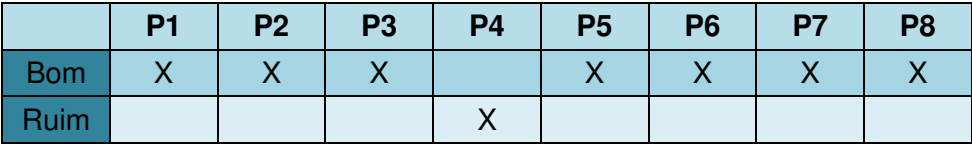

#### **Tabela 7 - Opinião sobre a apresentação das mensagens de erro.**

O participante 4, que possui um boa familiaridade com a MoLIC, não gostou da apresentação dos erros por achá-las muito intrusivas. Caso o diagrama possua muitos erros, o usuário ficará perdido com tantos ícones piscantes em sua tela. A Figura 28 mostra como é apresentado o erro. Já os participantes P1, P2, P3, P5 e P7 gostaram da apresentação do erro e o fato dele piscar foi elogiado por chamar a atenção do usuário. P2 ainda complementou informando que caso não piscasse talvez não teria percebido o erro.

A maioria dos participantes deram a opinião de manter todos os erros localizados em apenas um local, em uma janela separada. Algo semelhante à apresentação de erros de softwares de desenvolvimento, como o eclipse. P3, P4 e P6 também opinaram por uma opção na interface da aplicação para ignorar um erro de sintaxe.

Levando em consideração apenas os exercícios executados, foi questionado aos participantes se o editor colaborou para a detectação de erros de sintaxe e o seu entendimento. Suas respostas estão apresentadas nas Tabelas 8 e 9, a seguir.

|                | <b>Pouco</b> |   |   |         | <b>Muito</b> |
|----------------|--------------|---|---|---------|--------------|
| <b>P1</b>      |              |   |   | $\sf X$ |              |
| P <sub>2</sub> | X            |   |   |         |              |
| P <sub>3</sub> | X            |   |   |         |              |
| <b>P4</b>      |              |   | X |         |              |
| <b>P5</b>      |              |   |   |         | X            |
| P <sub>6</sub> | $\mathsf{X}$ |   |   |         |              |
| P7             | X            |   |   |         |              |
| P <sub>8</sub> |              | X |   |         |              |

**Tabela 8 - O editor colaborou para detectar se houve erro de sintaxe.** 

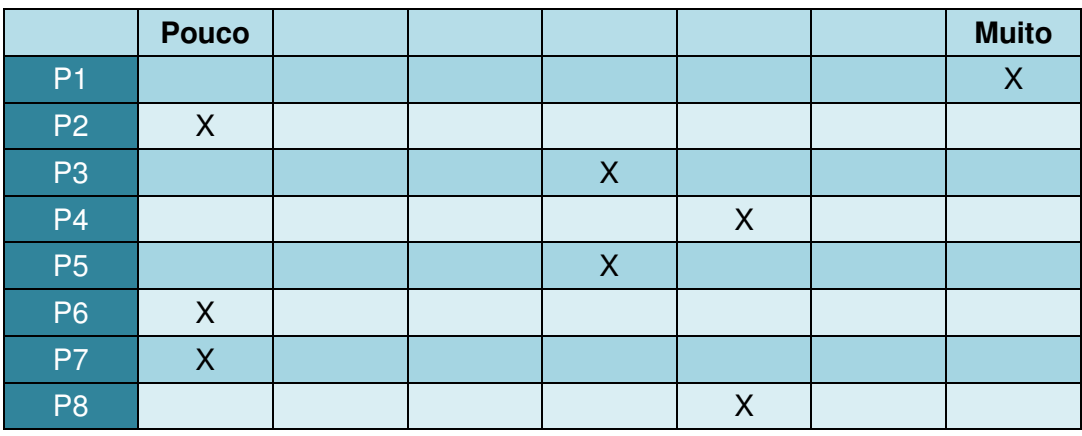

#### **Tabela 9 - O editor colaborou para o participante entender o erro.**

É perceptível ver pelos resultados que os participantes que não obtiveram erros nos seus exercícios não teriam a experiência de visualizar um erro. Porém, antes de realizar a entrevista com cada participante, uma simulação de erros foi apresentada para o participante dar a sua opinião. Como já comentado anteriormente, a maioria dos participantes aprovou a solução e deram alguns conselhos de como melhorá-la. Por exemplo, concentrando todos os erros encontrados no diagrama em apenas um local.

### **6.4.3 Apresentação das mensagens de erro**

A opinião sobre as mensagens de erro foram capturadas durante a entrevista. Como pode ser visto na Tabela 10, muitos dos participantes não gostaram do texto apresentado nas mensagens de erro. P2, P3, P4 e P6 acharam a situação "O nó de entrada ponto de saída não pode se conectar ao nó de saída ponto de entrada" difícil de entender. Exige um esforço cognitivo muito grande para o usuário entender a mensagem padronizada.

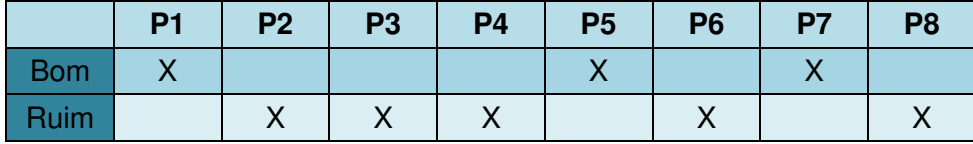

**Tabela 10 - Opinião sobre a explicação das mensagens de erro.**

P8 deu a sugestão de adicionar ao metamodelo as frases referentes a cada regra, deixando a responsabilidade de comunicação para o usuário. P1, P4 e P7 sugeriram alterar o texto para algo menos "robótico" e mais amigável para um usuário de pouca experiência com a linguagem.

É importante ressaltar uma ação do primeiro participante. Ao visualizar o ícone piscante do erro cometido, ele imediatamente identificou o problema e consertou em seguida, sem ler a mensagem de erro. O quinto participante também apresentou a mesma reação, mesmo tendo um menor conhecimento da MoLIC que o primeiro participante.

### **6.4.4 Segurança sobre a corretude sintática do modelo elaborado**

Ao analisar a Tabela 11 a seguir, é possível averiguar um aumento da segurança dos participantes na elaboração da solução utilizando a ferramenta proposta neste trabalho. Comparado à Tabela 5 que mede a segurança dos participantes antes do exercício aplicado, a maioria dos usuários se sentiram

mais confiantes da corretude de suas soluções. O oitavo participante não apresentou mudança na sua segurança sobre a sua solução com ou sem a ferramenta por conhecer muito bem a linguagem MoLIC e não obter erros nos exercícios.

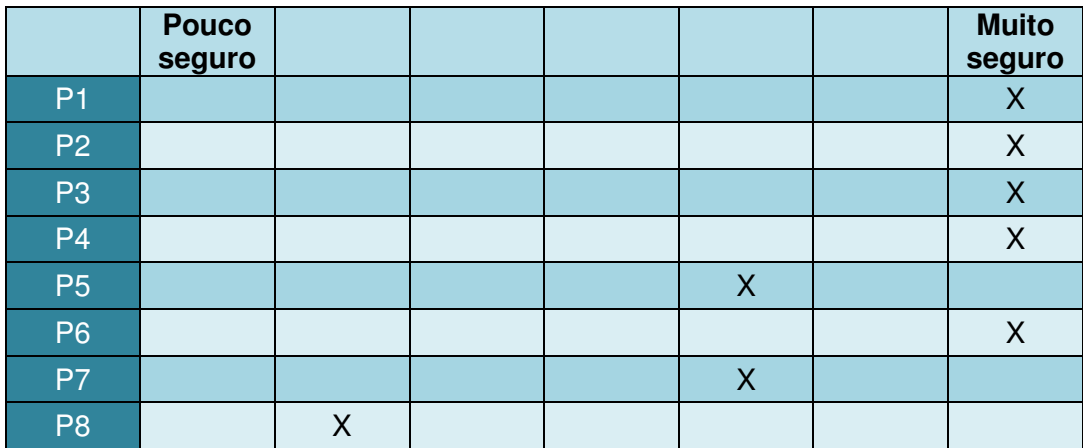

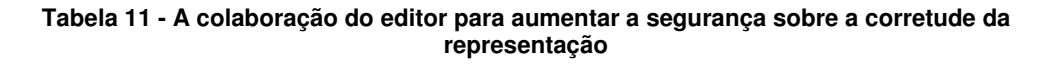